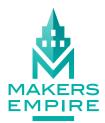

## QUICK GUIDE

Get started designing in Makers Empire 3D with this quick visual guide to the most used tools and navigation buttons.

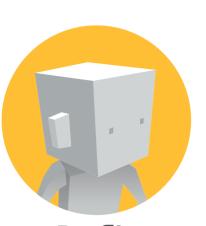

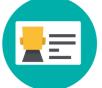

**Edit Avatar** 

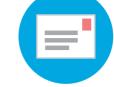

Messages

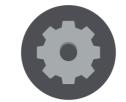

Settings

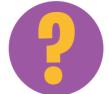

Help-bot

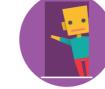

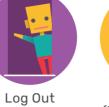

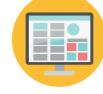

Dashboard

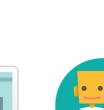

(teachers only)

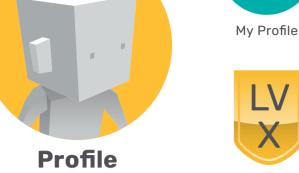

Level

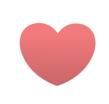

Likes

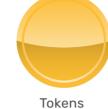

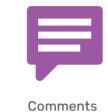

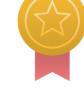

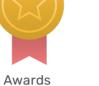

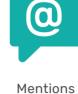

Views

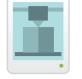

Downloads

Followers

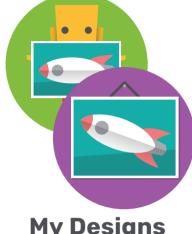

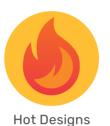

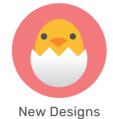

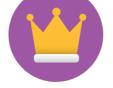

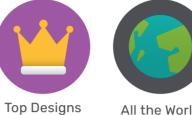

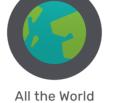

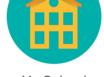

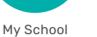

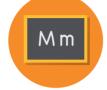

My Class Search/View

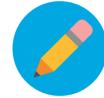

(My Designs)

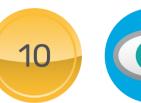

Set Price / Buy (My Designs) Design

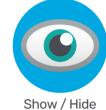

**My Designs** 

/Gallery

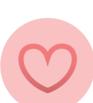

Like

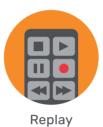

Сору

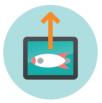

Send

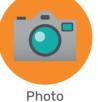

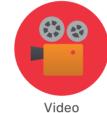

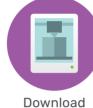

Delete (My Designs)

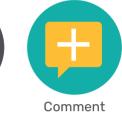

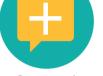

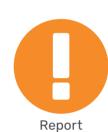

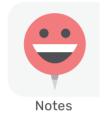

Panel

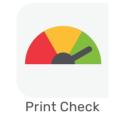

Panel

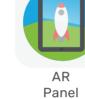

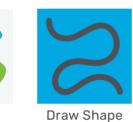

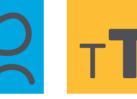

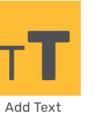

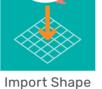

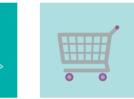

**Buy Shapes** 

Mirror

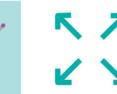

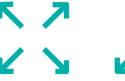

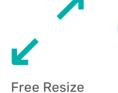

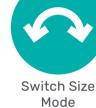

**Shaper** 

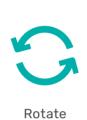

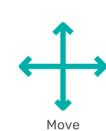

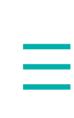

Menu

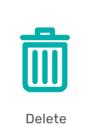

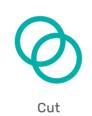

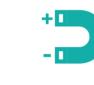

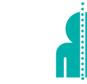

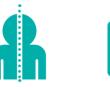

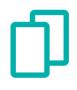

Copy

**Fixed Resize** 

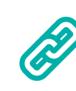

Group

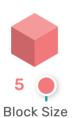

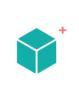

Add Block

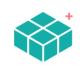

Add Area

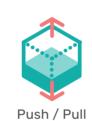

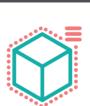

Magic Box

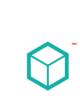

Delete Block

Menu

Magnet

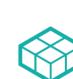

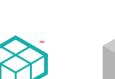

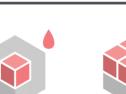

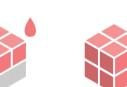

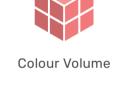

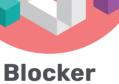

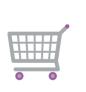

**Buy Blocks** 

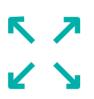

Resize

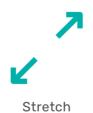

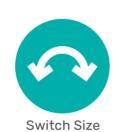

Mode

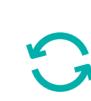

Rotate

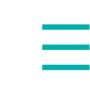

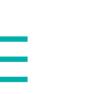

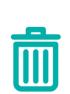

Delete

Delete Area

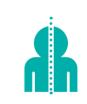

Floor: Grid

Colour Block

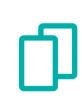

Copy

Colour Area

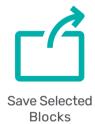

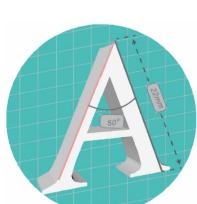

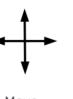

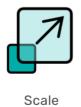

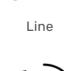

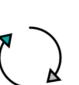

Rotate

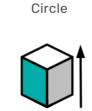

Extrude

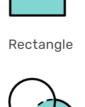

Boolean

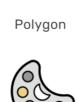

Color

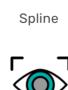

Hide

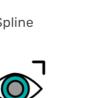

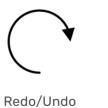

Floor: Solid

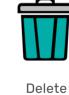

Floor: None

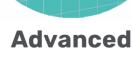

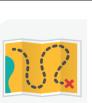

Challenge

Zoom

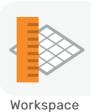

Panel

Sketch

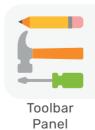

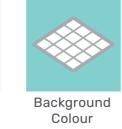

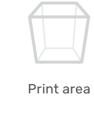

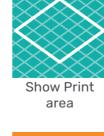

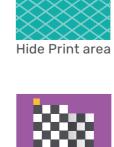

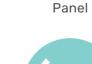

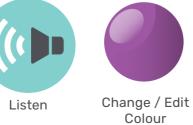

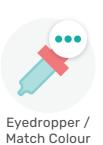

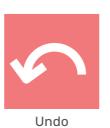

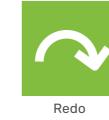

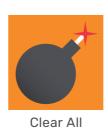

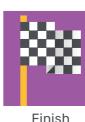

Finish

Common

www.makersempire.com ©Makers Empire 2023